## **CARA MENJALANKAN PROGRAM**

- 1. Buka file kkn.py
- 2. Jalankan program kkn.py
- 3. Masukkan nama data yang ingin di analisis, lalu enter

PS C:\Users\Sahabat Sg\Downloads\script> & "C:/Users/Sahabat Sg/AppData/Local/Programs/Python/Python311/python.exe" "c:/Users/Sahabat Sg/<br>Downloads/script/bismillah.py" Masukkan nama file CSV:

4. Setelah proses selesai, akan muncul informasi analisis

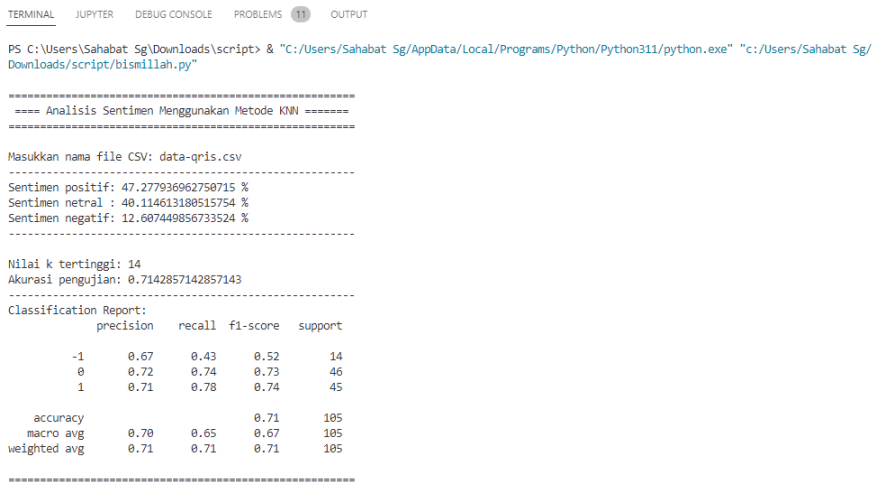